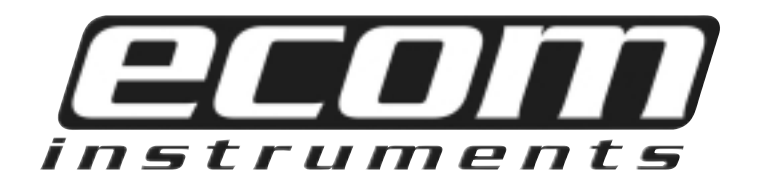

# **Bedienungsanleitung**

# **Log-Ex 1000**

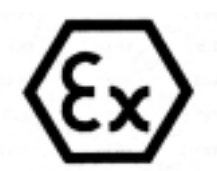

### **Inhaltsverzeichnis**

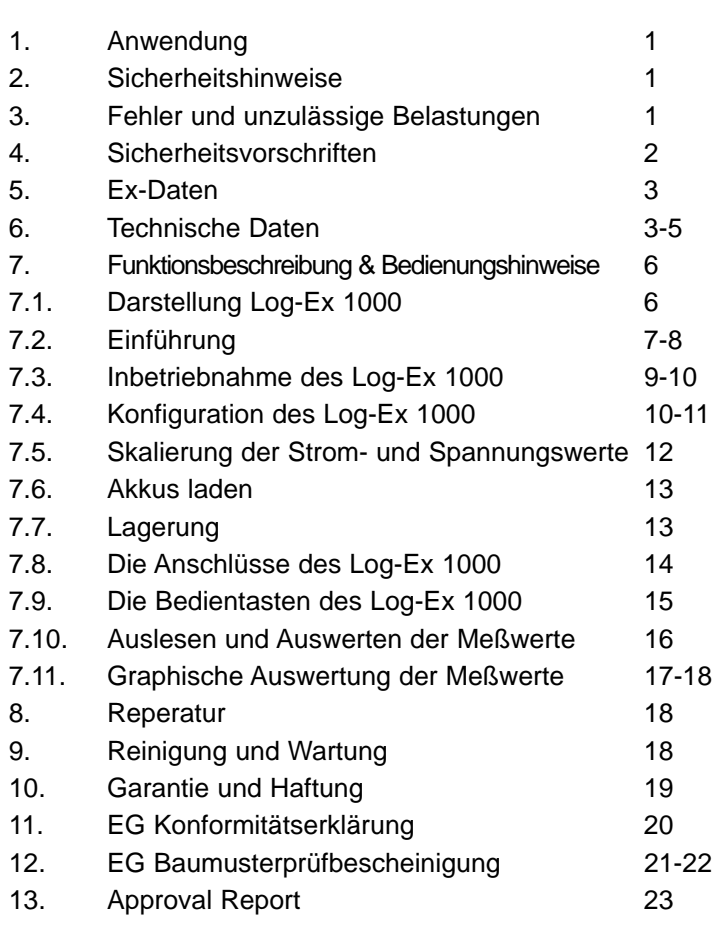

Seite

#### **1. Anwendung**

Der Log-Ex 1000 ist ein Datenlogger zur Erfassung von Spannungs-, Strom- und Temperaturwerten in explosionsgefährdeten Bereichen (außer schlagwettergefährdeter Grubenbau) der Zonen <sup>2</sup> und 1 nach IEC/CENELEC (TÜV-Zulassung) bzw. der Zonen 2,1und 0 nach NEC (FM-Zulassung).

#### **2. Sicherheitshinweise**

Die vorliegende Betriebsanleitung enthält Informationen und Vorsichtshinweise die für eine sichere Funktionsweise bei denbeschriebenen Bedingungen unbedingt zu berücksichtigen sind.

#### **Vor dem Gebrauch des Geräts ist dieBedienungsanleitung aufmerksam zu lesen!**

Im Zweifelsfall (in Form von Übersetzungsfehlern) gilt die deutsche Bedienungsanleitung.

#### **3. Fehler und unzulässige Belastungen**

Sobald zu befürchten ist, dass die Gerätesicherheit beeinträchtigt wird, muss das Gerät außer Betrieb genommen und unverzüglich aus dem Ex-Bereich entfernt werden.Die unbeabsichtigte Wiederinbetriebnahme muss verhindert werden. Wir empfehlen das Gerät zu einer Überprüfung an den Hersteller zu schicken.

#### **Die Gerätesicherheit kann z.B. gefährdet sein, wenn:**

- am Gehäuse Beschädigungen sichtbar sind
- das Gerät unsachgemäßen Belastungen ausgesetzt wurde
- das Gerät unsachgemäß gelagert wurde
- das Gerät Transportschäden erlitten hat
- Gerätebeschriftungen unleserlich sind
- Fehlfunktionen auftreten
- offensichtliche Messungenauigkeiten auftreten
- mit dem Gerät keine Messungen mehr möglich sind
- die zulässigen Grenzwerte überschritten wurden

#### **4. Sicherheitsvorschriften**

Die Benutzung des exgeschützten Datenloggers Log-Ex 1000 setzt beim Anwender die Beachtung der üblichen Sicherheitsvorschriften voraus, um Fehlbedienungen am Gerät auszuschließen.

- **Das Laden darf nur außerhalb des explosionsgefährdeten Bereiches an der Ladestation Typ LG 40 erfolgen.**
- **Der Akkuwechsel darf nur durch den Hersteller durchgeführt werden.**
- **Der Anschluss des Log-Ex 1000 an die RS 232 Schnittstelle darf nur außerhalb des explosionsgefährdeten Bereiches erfolgen. Nach einer derartigen Nutzung darf das Gerät erst nach einer Verweilzeit von 30 Minuten in den explsionsgefährdeten Bereich zurückgebracht werden.**

#### **5. Ex-Daten** $\langle \epsilon \rangle$ Baumusterprüfbescheinigung: TÜV 98 ATEX 1318 X Ex-Kennzeichnung: **III G** EEx ia IIC T4

Zugelassen für Zone 1, Gerätegruppe II, Gasgruppe C explosionsgefährdete Gase, Dämpfe oder Nebel, Temperaturklasse T4

Report Job Identifikation Nr.: 3009964

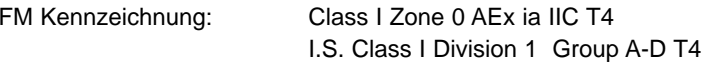

Zugelassen für Zone 0, Gerätegruppe II, Gasgruppe C, Temperaturklasse T4

#### **6. Technische Daten**

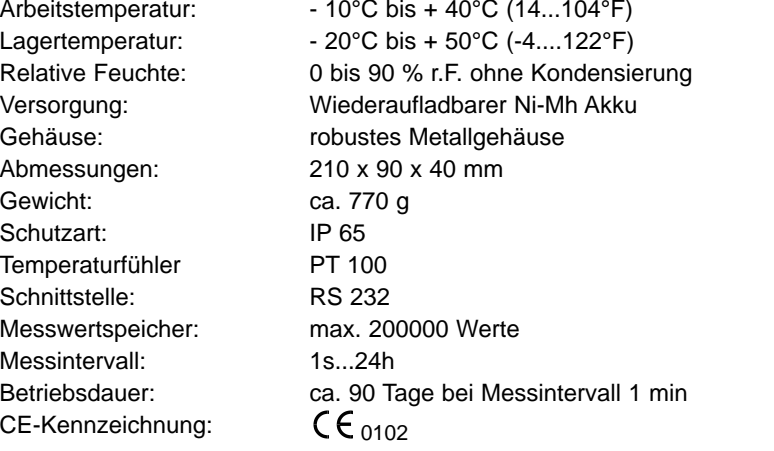

3

#### **Nach EG-Baumusterprüfbescheinigung**

Strom-, Spannungsbzw. Temperaturmesseingang: EEx ia IIC

#### Uo <sup>=</sup> 6 V  $I_{\Omega}$  = <sup>=</sup> 8,4 mA Kennlinie : linear

bescheinigter eigensicherer Stromkreis  $U_i =$  <sup>=</sup> 30 V  $I_i =$  <sup>=</sup> 300 mA höchstzulässige äußere Kapazität: 66 nF höchstzulässige äußere Induktivität: 0,2 mH

Interface Stromkreis:  $U_m =$  250 V nur außerhalb des explosionsgefährdeten Bereiches verwenden.

#### **Nach FM-Bescheinigung**

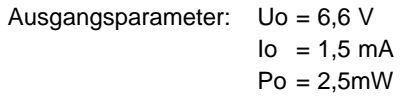

Gruppe IIC (Class I, Division 1, Groups A&B):  $Ca = 22mF$  $Li = 1H$ 

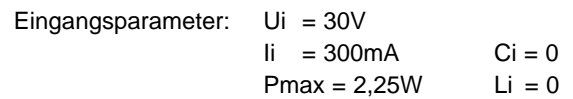

#### **Spezifikationen**

#### **Spannung**

Messbereich: 0,000 bis +2,500V (unipolar) -2,500 bis +2,500V (bipolar) Auflösung: 1 mV Genauigkeit: ±0,1 % ±1 Digit (0....40°C, 32...104°F)

#### **Strom**

Auflösung: 10 µA

Messbereich: 0,00 bis 25,00 mA Genauigkeit: ±0,1 % ±1 Digit (0....40°C, 32...104°F)

#### **Pt 100**

Messbereich: 100,0 bis +500,0°C (-148,0 bis 932,0°F) Auflösung: 0,1°C (0,1°F) Genauigkeit: ±0,4 K (0....40°C, 32...104°F)

#### **7. Funktionsbeschreibung & Bedienungshinweise**

#### **7.1. Darstellung Log-Ex 1000**

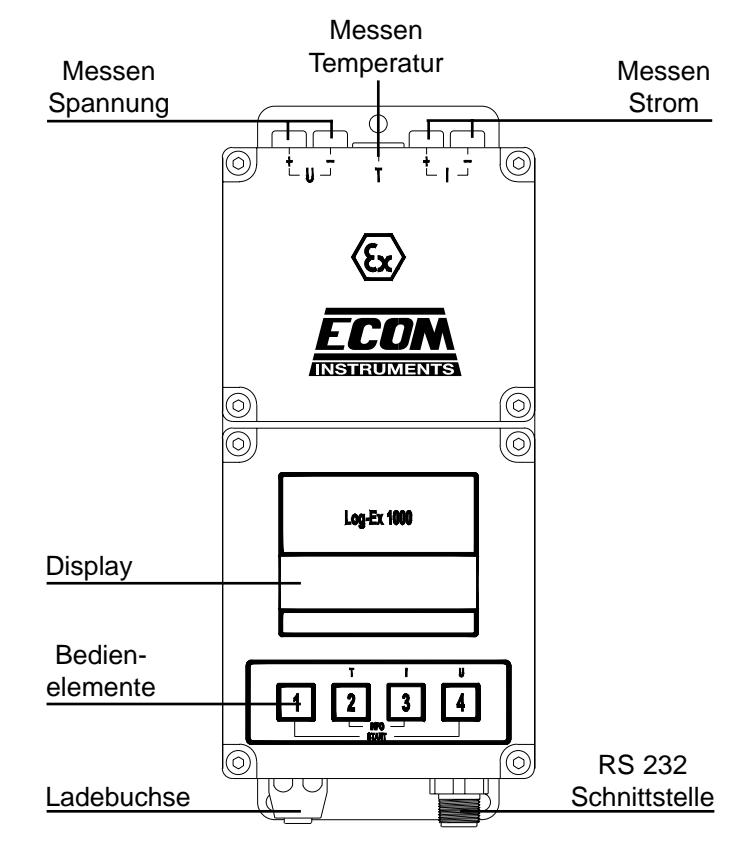

#### **7.2. Einführung**

Mit dem Log-Ex 1000 haben Sie ein Gerät erworben, mit dem Sie schnell und sicher Temperaturen sowie Spannungen und Ströme an eigensicheren Stromkreisen messen können.

#### **Funktionen des Log-Ex 1000**

Mit dem Log-Ex 1000 können Spannungen, Ströme und<br>Temperaturen in variabler Konfiguration untereinander gemessen werden. Über die frontseitigen Bedienelemente kann der Betriebszustand und diverse Sonderfunktionen die in Kapitel 7.9. beschrieben sind aufgerufen werden.

#### **Funktionen der Konfigurations- und Auslesesoftware des Log-Ex 1000**

Mit der Konfigurationssoftware kann der Log-Ex 1000 auf die gewünschten Einstellungen programmiert werden. (siehe Kapitel 7.4.).

Diese Daten werden über RS 232 Schnittstelle in den Log-Ex 1000 übertragen. (siehe Kapitel 7.3.).

Mit der Auslesesoftware können die Messwerte graphisch aufgearbeitet und weiterverarbeitet werden. (siehe Kapitel 7.11.).

#### **Installation**

Um die Konfigurations- und Auslesesoftware zu installieren starten sie das Programm SETUP.EXE und folgen Sie den Anweisungen des Setup-Progamms.

Es wird empfohlen, vor der Installation des Programms alle WINDOWS-Programme zu beenden.

#### **Systemanforderungen**

Um die Konfigurations- und Auslesesoftware des Log-Ex 1000 für Windows zu betreiben, benötigen Sie mindestens einen Pentium mit 75MHz und 8 MB Arbeitsspeicher, sowie 2 MB verfügbaren Festplattenspeicher.

Die Software benötigt das Betriebssystem WINDOWS 95 oder höher, bzw. WINDOWS NT.

Um den Datenlogger mit dem PC zu verbinden benötigen Sie eine freie serielle Schnittstelle und eine Datenleitung.

#### **7.3. Inbetriebnahme des Log-Ex 1000**

**Vorbereitung**:

Verbinden Sie die serielle Schnittstelle des PC´s und des Datenloggers mit der Datenleitung.

#### **Achtung: Nach Anschluss des Log-Ex 1000 an die serielle Schnitt-stelle sind die Bedientasten funktionslos.**

#### Starten Sie das Programm ECOM.EXE

Nach dem Programmaufruf erscheint das Verwaltungsfenster aus dem alle Aktionen gestartet werden.

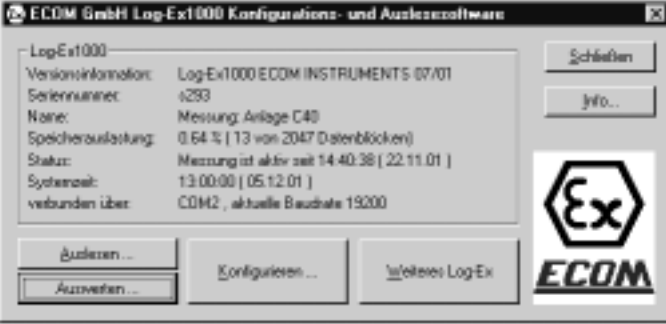

9

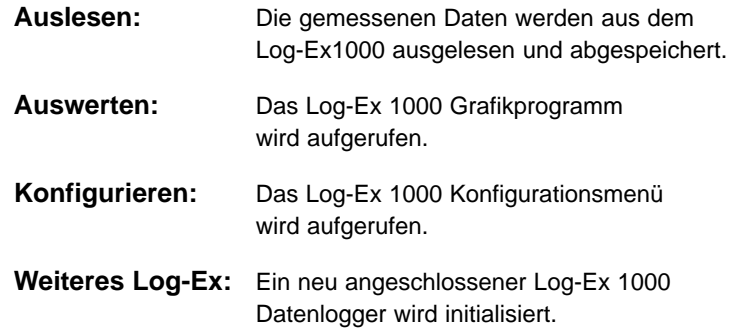

#### **7.4. Konfiguration des Log-Ex 1000**

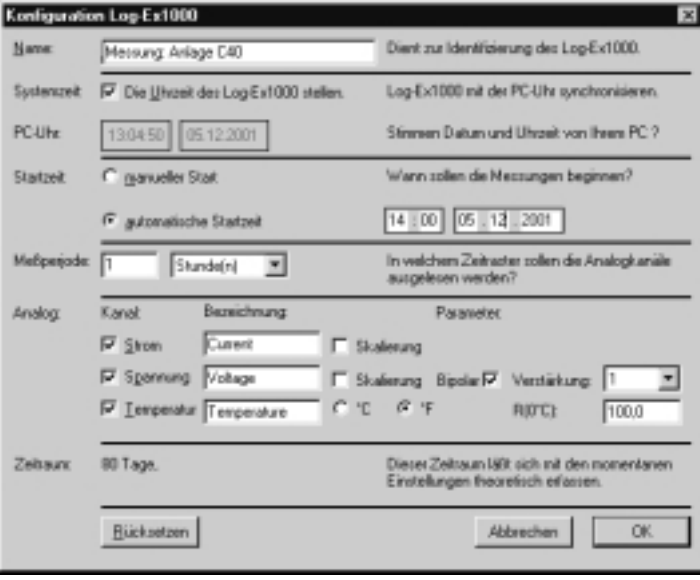

#### **Funktionen:**

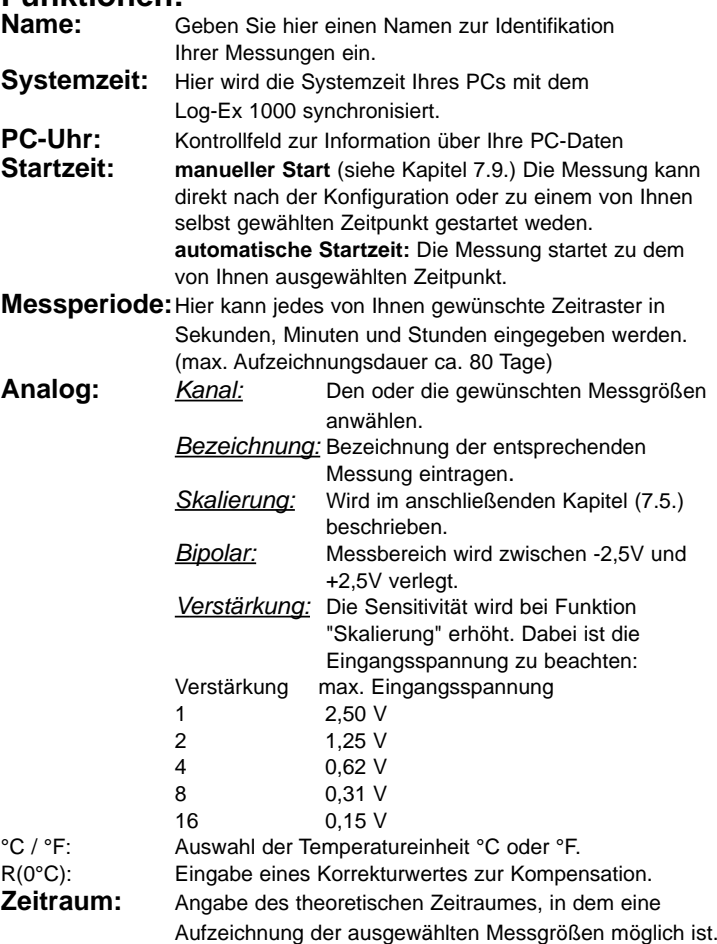

#### **7.5. Skalierung der Strom- und Spannungswerte**

Es wird hier die Möglichkeit geboten, den Strom und die Spannung in einer gewünschten,frei wählbaren physikalischen Größe zu erfassen und abzuspeichern.

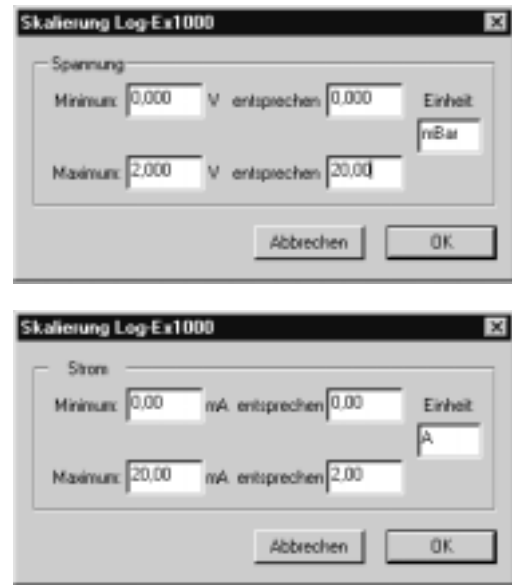

#### **Funktion der Eingabefelder:**

**Minimum:** Minimalen Strom/Spannungswert vorgeben. **entsprechen:** Gewünschte physikalische Größe vorgeben. **Maximum:** Maximalen Strom/Spannungswert vorgeben. **entsprechen:** Gewünschte physikalische Größe vorgeben. **Einheit:**Die Einheit der physikalischen Größe vorgeben.

#### **7.6. Akkus laden**

Um eine optimale Betriebsdauer zu gewährleisten, muss der Akku vollständig geladen sein, bevor Messdaten mit dem Datenlogger aufgenommen werden.

- Ladegerät LG40 an Log-Ex 1000 anschließen.
- Akku laden, bis LED "Akku voll" leuchtet.
- Das Ladegerät schaltet auf Erhaltungsladung um.
- Akkukapazität des Log-Ex mit Tasten 2 + 3 überprüfen.
- Ist die Kapazität kleiner als 550 mAh, sollte der Log-Ex 1000 solange mit dem Ladegerät geladen werden, bis die Akkukapazitätsanzeige 550 mAh anzeigt.
- Leuchtet die LED "Akku voll" und zeigt die Akkukapazitätsanzeige einen Wert von 550 mAh an, ist der Akku vollständig geladen.

#### **Achtung:**

#### **Das Laden der Zellen darf nur außerhalb des explosionsgefährdeten Bereiches an der Ladestation Typ LG 40 erfolgen!**

#### **7.7. Lagerung**

Der Log-Ex 1000 sollte nur mit vollständig geladenen Akkus (siehe 7.6.) gelagert werden.Um die Stromaufnahme im Standby-Modus möglichst gering zu halten sollte

- der Temperaturfühler abgezogen werden.

- der Log-Ex konfigurieren werden.
- (Kanäle: keine, Messperiode: 24 Std.)
- die Messung nicht gestartet werden.

Bei einer längeren Lagerdauer sollte der Akku monatlich geladen werden.

#### **7.8. Die Anschlüsse des Log-Ex 1000**

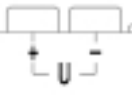

#### **Spannungen messen mit dem Log-Ex 1000** Spannungsmessbuchsen am Log-Ex 1000.

An diese Buchsen wird bei Spannungsmessungen die Spannung angelegt.

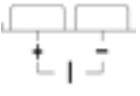

#### **Ströme messen**

Strommessbuchsen am Log-Ex 1000. An diesen Buchsen wird bei Strommessungen das Signal angelegt.

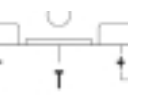

#### **Temperaturen messen**

Temperaturmessbuchsen am Log-Ex 1000. An diese Buchse wird der Pt 100 Temperaturfühler angeschlossen.

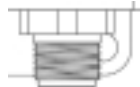

#### **Anschluss des Interfacekabels an den Log-Ex 1000**

Diese Buchse dient zur Aufnahme der Interfaceleitung um die Kommunikation mit dem PC und der Konfigurations- bzw. Auslesesoftware zu ermöglichen.

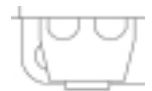

#### **Ladebuchse des Log-Ex 1000**

Anschluss des Ladekabels für den Log-Ex 1000.

#### **7.9. Die Bedientasten des Log-Ex 1000**

Den 4 Tasten des Log-Ex 1000 sind diverse Funktionen zugewiesen,diese werden nachstehend beschrieben.

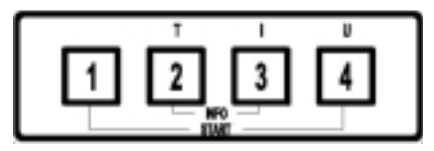

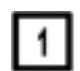

Zeigt den Betriebszustand der Messung an.

Der abgespeicherte Temperaturmesswert wird angezeigt.

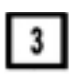

 $2<sup>1</sup>$ 

Der abgespeicherte Strommesswert wird angzeigt.

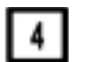

Der abgespeicherte Spannungsmesswert wird angezeigt.

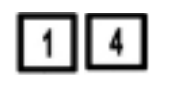

Wenn im Konfigurationsmenü manueller Start ausgewählt wurde, wird die Messung nach gleichzeitigem Betätigen dieser Tasten gestartet.

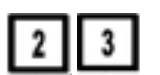

Bei Anwahl dieser Tasten wird die Batteriekapazität als Information angezeigt.

#### **7.10. Auslesen und Auswerten der MesswerteVorbereitung:**

Verbinden Sie die serielle Schnittstelle des PC´s und des Datenloggers mit der Datenleitung.

**Achtung: Nach Anschluss des Log-Ex 1000 an die serielle Schnittstelle sind die Bedientasten funktionslos.**

Starten Sie das Programm "ECOM.EXE"

Nach dem Programmaufruf erscheint das Verwaltungsfenster aus dem alle Aktionen gestartet werden.

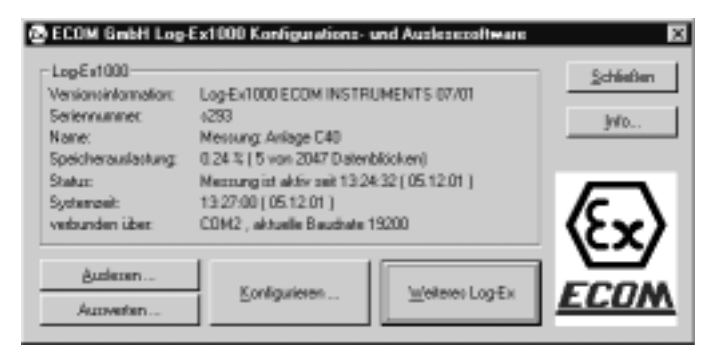

Wählen Sie nun "Auslesen" an. Die Daten werden nun vom Log-Ex 1000 übertragen.

Die Daten werden im Log-Ex 1000-Format und im Excel-Format in ein frei wählbares Verzeichnis mit dem von Ihnen zugewiesenen Namen abgespeichert.

Wenn Sie diese Auswahl getroffen haben, werden die Daten aus dem Log-Ex 1000 in die angegebenen Dateien übertragen.

#### **7.11. Grafische Auswertung der Messwerte**

Starten Sie das Programm ECOMGR.EXE, oder wählen Sie im Verwaltungsfenster den Punkt "Auswerten" an.

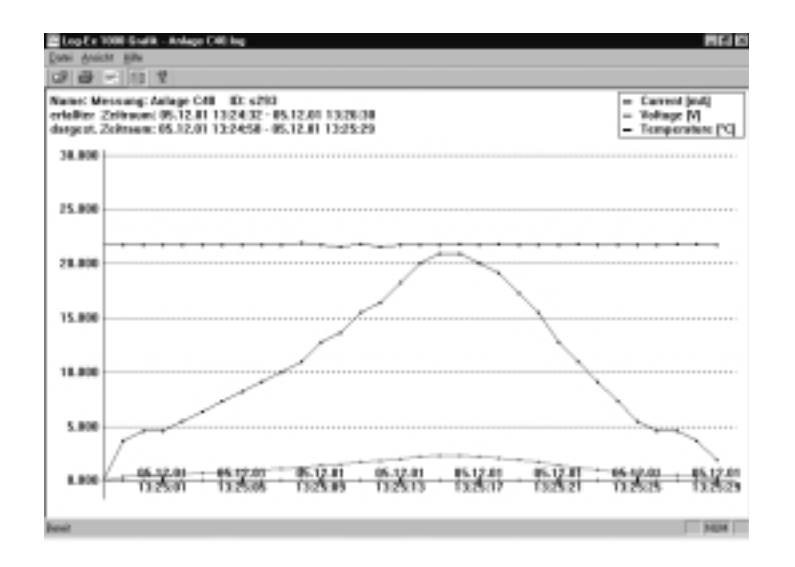

#### **Funktionen:**

目 雯

- Neue Messwertdatei öffnen.

- Die angezeigte Grafik wird direkt ausgedruckt.
- Die Kennlinien können ein- oder ausgeblendet werden.
- Die Legende kann entfernt oder hinzugefügt werden.
- Info über das Log-Ex 1000 Grafikprogramm.

#### **Informationen:**

**Name:** Dient zur Identifikation Ihrer Messungen. **ID:** Dient zur Identifikation des zur Messung verwendeten Log-Ex 1000. **erfaßterZeitraum:** Gesamte aufgezeichnete Messdauer des Log-Ex 1000. **dargestellter Zeitraum:** Der in der Graphik dargestellte Zeitraum der Messung. **Zoomfunktion:**Durch Drücken der linken Maustaste kann ein Fenster geöffnet werden, in das nach

loslassen hineingzoomt wird. Dieses Zoomen kann bis zu einer Auflösung der Zeitachse von 1 Sekunde erfolgen. Durch drücken der rechten Maustaste wird wieder die gesamte aufgezeichnete Messdauer des Log-Ex 1000 dargestellt.

#### **8. Reparatur**

Bei Reparaturen gelten die Bestimmungen der ELEX V. Wir empfehlen die Reparatur im Herstellerwerk, da eine sicherheitstechnische Überprüfung bei einer Reparatur erforderlich ist.

#### **9. Reinigung und Wartung**

Gerät nur mit einem feuchten Tuch oder Schwamm reinigen. Verwenden Sie zur Reinigung keine Lösungs- oder Scheuermittel.

Es wird empfohlen, die Funktion und Genauigkeit des Geräts alle zwei Jahre vom Hersteller überprüfen zu lassen.

#### **10. Garantie & Haftung**

Für dieses Produkt gewährt *ecom instruments GmbH* eine Garantie von zwei Jahren auf Funktion und Material unter normalen Betriebs- und Wartungsbedingungen.

Diese Garantie erstreckt sich nicht auf Produkte, die unsachgemäß verwendet, verändert, vernachlässigt, durch Unfälle beschädigt oder anormalen Betriebsbedingungen sowie einer unsachgemäßen Handhabung ausgesetzt wurden.

Forderungen auf Gewährleistungen können durch Einsenden des defekten Geräts geltend gemacht werden. Reparaturen, neues Einjustieren oder Austauschen des Gerätes behalten wir uns vor.

Die voranstehenden Garantiebestimmungen sind das einzige und alleinige Recht auf Schadenersatz des Erwerbers und gelten ausschließlich und an Stelle von allen anderen vertraglich oder gesetzlichen Gewährleistungspflichten. ECOM übernimmt keine Haftung für spezielle, unmittelbare, mittelbare, Begleit- oder Folgeschäden sowie Verluste einschließlich des Verlusts von Daten, unabhängig davon, ob sie auf Verletzung der Gewährleistungspflicht, rechtmäßige oder unrechtmäßige Handlungen, Handlungen in gutem Glauben sowie andere Handlungen zurückzuführen sind.

Falls in einigen Ländern die Begrenzung einer gesetzlichen Gewährleistung sowie der Ausschluss oder Begrenzung von Begleit- oder Folgeschäden nicht zulässig ist, könnte es sein, dass die obengenannten Einschränkungen und Ausschlüsse nicht für jeden Erwerber gelten. Sollte irgendeine Klausel dieser Garantiebestimmungen von einem zuständigen Gericht für unwirksam oder nicht durchsetzbar befunden werden, so bleiben die Wirksamkeit oder Erzwingbarkeit irgendeiner anderen Bedingung dieser Garantiebestimmungen von einem solchen Spruch unberührt.

#### **11. EG-Konformitätserklärung**

Wir

ecom instruments GmbHIndustriestraße 2D-97959 Assamstadt

erklären in alleiniger Verantwortung, dass unser Produkt

#### **Log-Ex 1000**

auf welches sich die Erklärung bezieht, den Bestimmungen der folgenden EG-Richtlinien (einschließlich aller zutreffenden Änderungen) entspricht

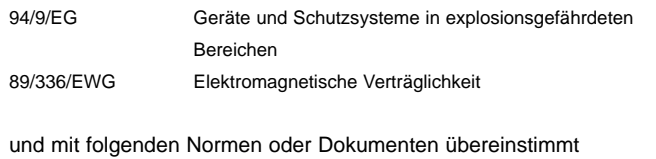

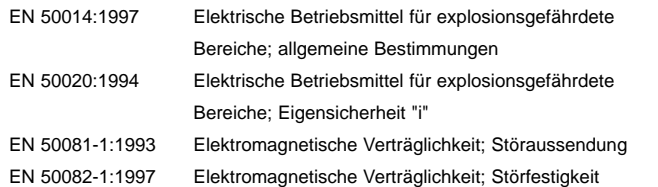

ecom instruments GmbHAssamstadt, den 10.12.01

Unterschrift: Rolf Nied Geschäftsführe

# **12. EG-Baumusterprüfbescheinigung**

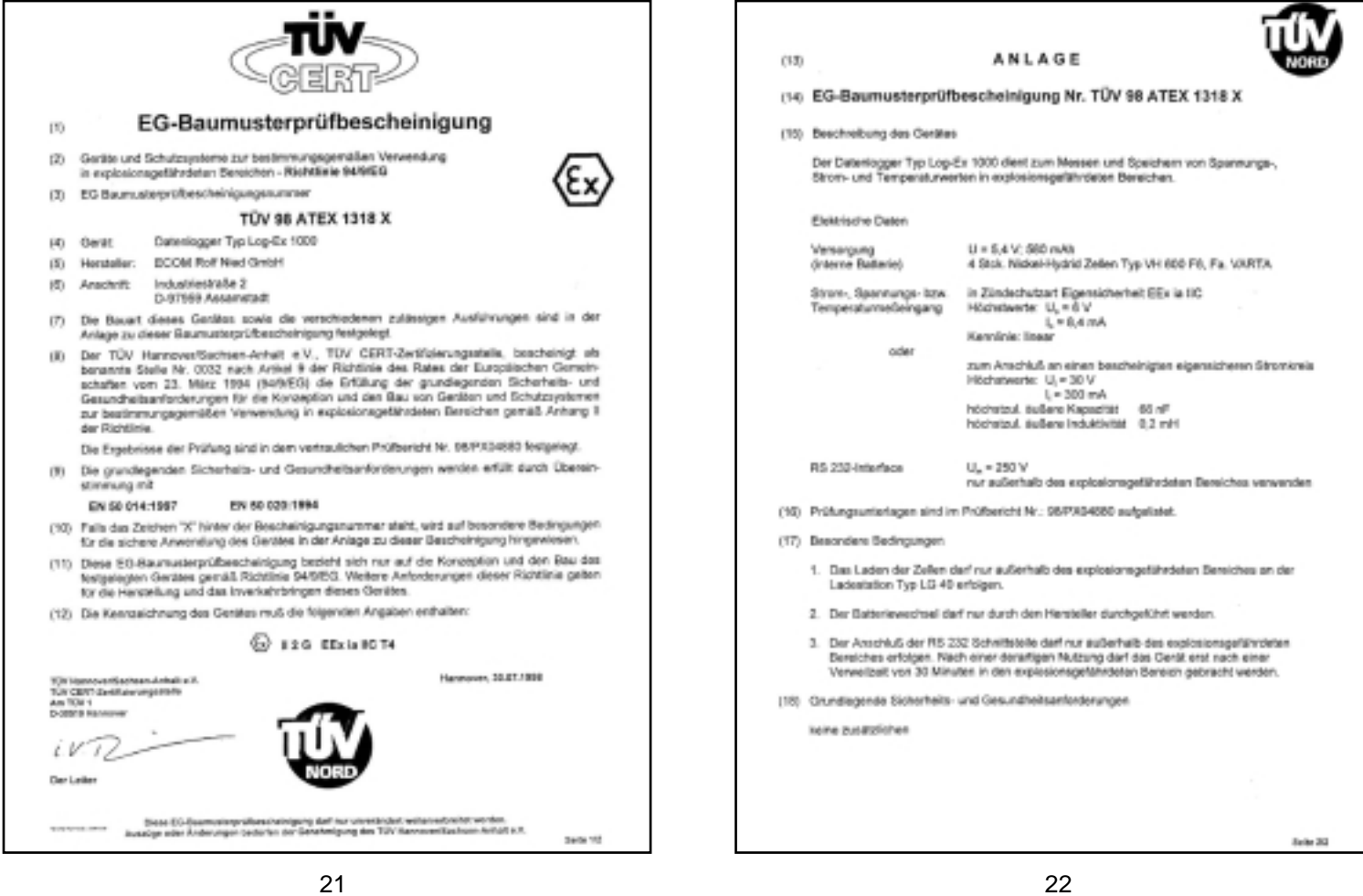

# **13. Approval Report**

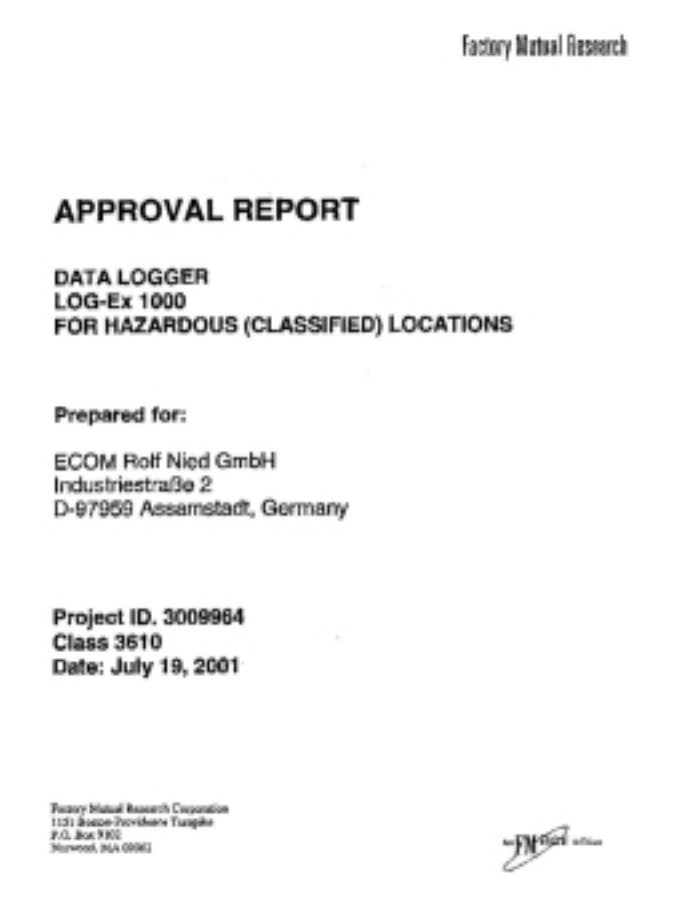

23

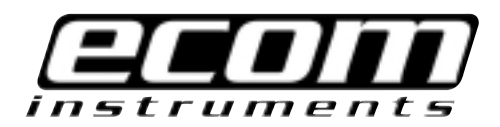

#### ecom instruments GmbH

Industriestr.2 D-97959 Assamstadt

Tel.: +49 (0) 6294/42 240 Fax: +49 (0) 62 94/42 24 90

E-Mail: sales@ecom-ex.com **Internet: www.ecom-ex.com** Z-Nr. 210B0101, Änderungen vorbehalten! Z-Nr. 210B0101, Änderungen vorbehalten!